## **施設予約システムの利用方法**

学内LANに接続したPCから学習室を予約することができます。

- ① 全学認証アカウントを入力し 「ログイン」をクリック
- ② 「空き施設検索」をクリック
- ③ 姫路工学キャンパスを選択、 予約する日付・時間帯を入力し 「空き施設検索」をクリック

施設予約システム ■ログイン ユーザー名\*: パスワード\* ログイト

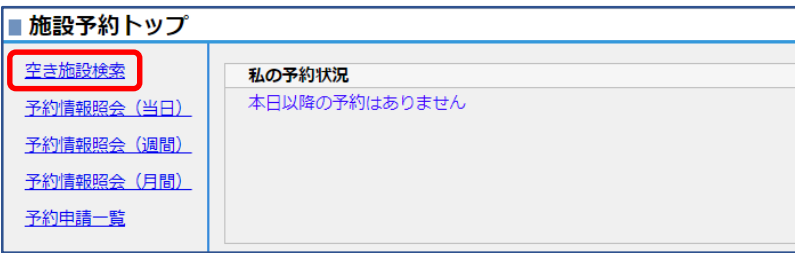

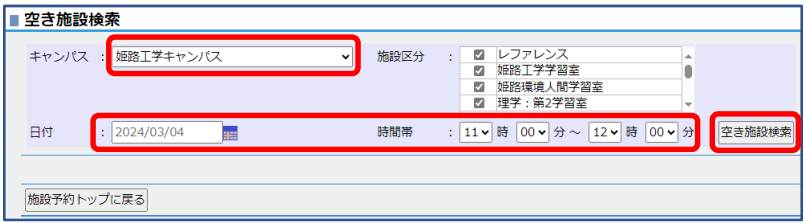

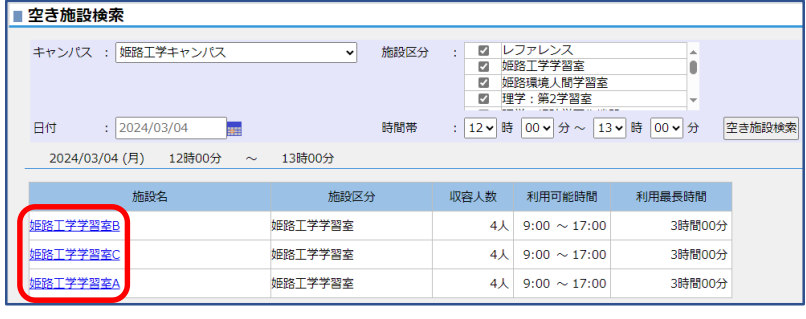

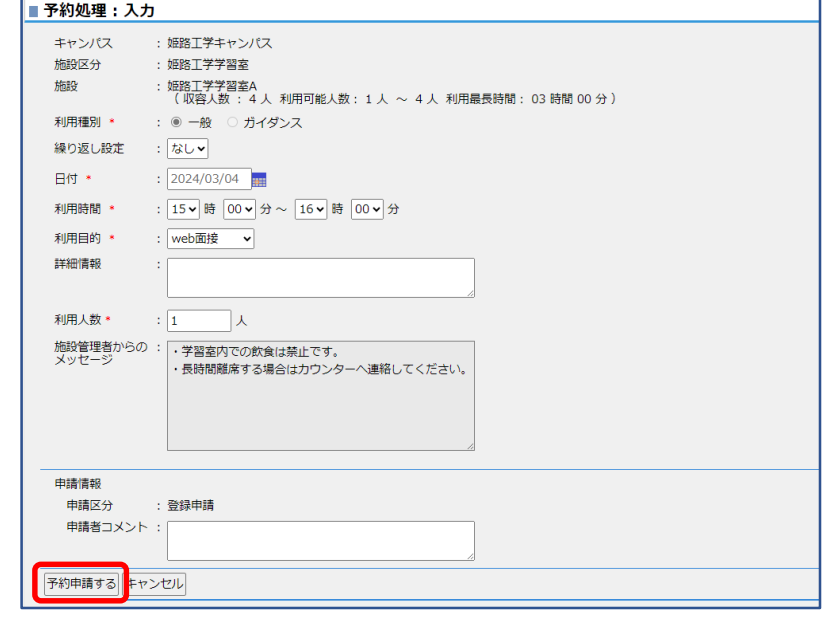

- ④ 予約する学習室をクリック
- ⑤ 必要事項を入力し「予約申請する」 をクリック

予約申請後、予約申請受付メールが 送信されます。

次に予約申請承認完了通知メールを 受信したら予約完了です。